## Clearing Cache in Chrome

## **Two options**

## **Option #1: Shortcut keys**

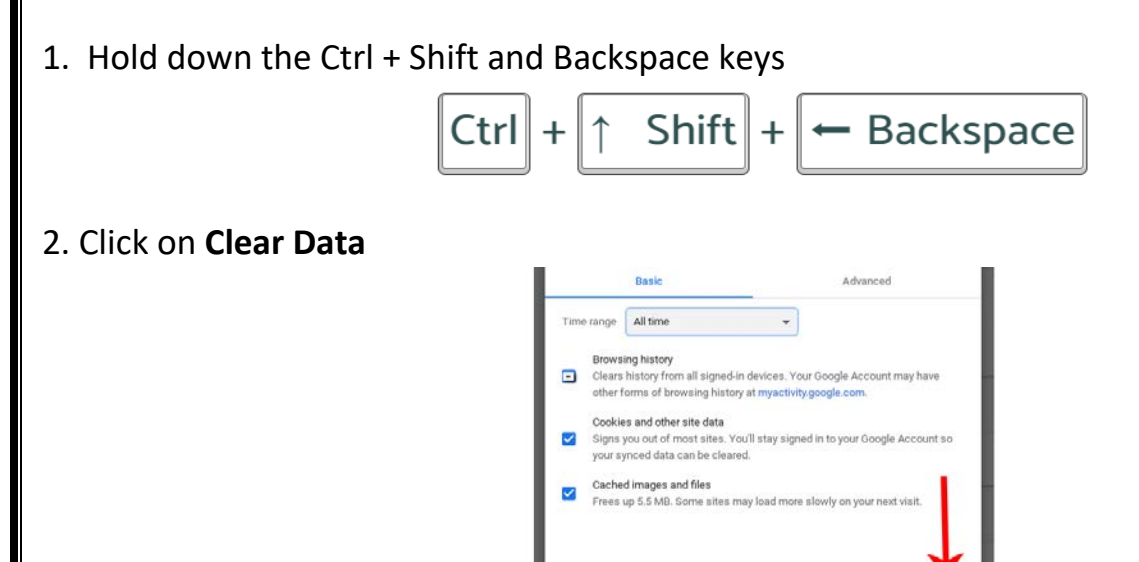

## **Option #2:**

Click on the "**3 Dots**" in the upper right corner then select "**More Tools"** and finally "**Clear Browsing Data."**

Cancel

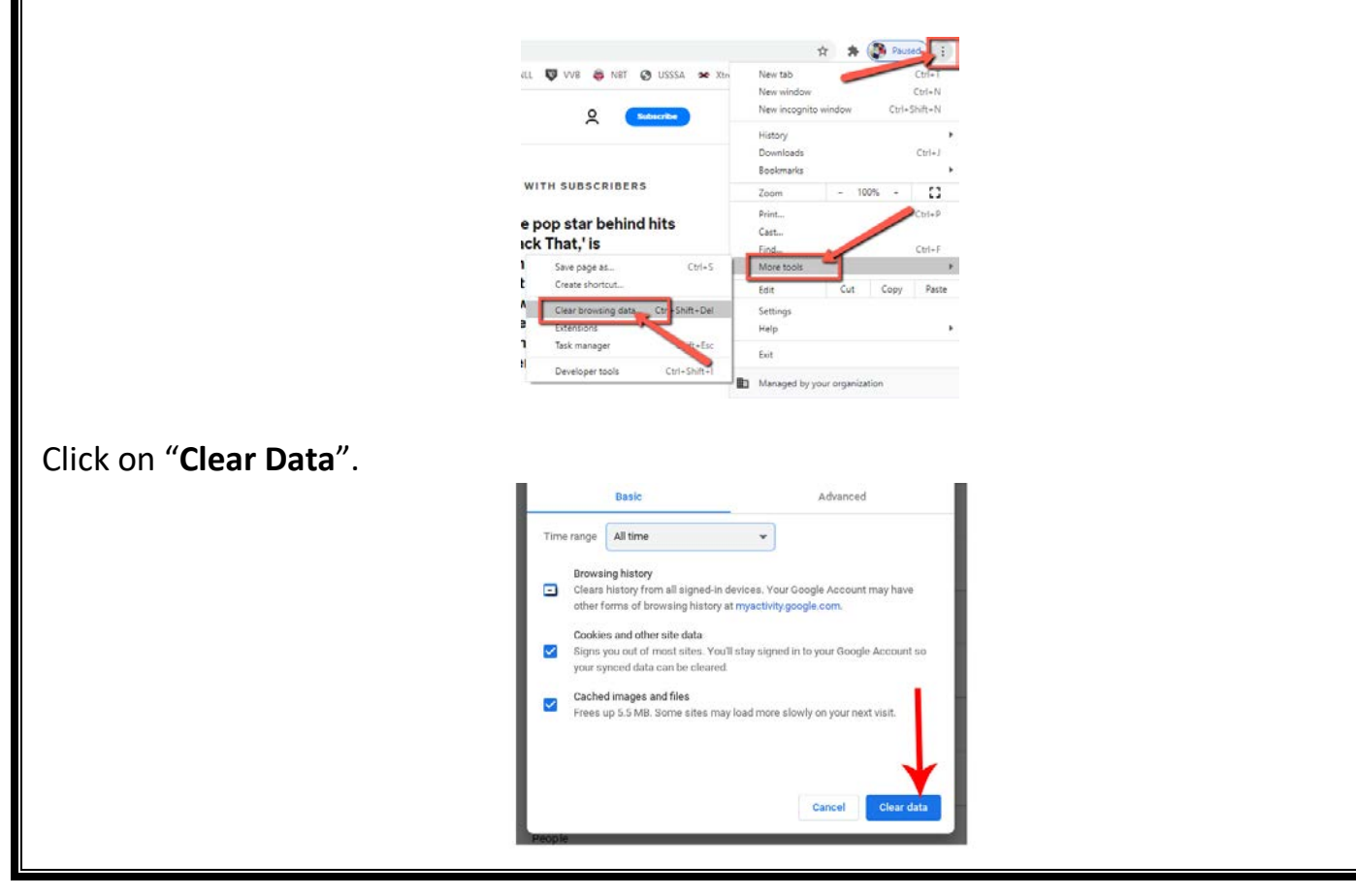